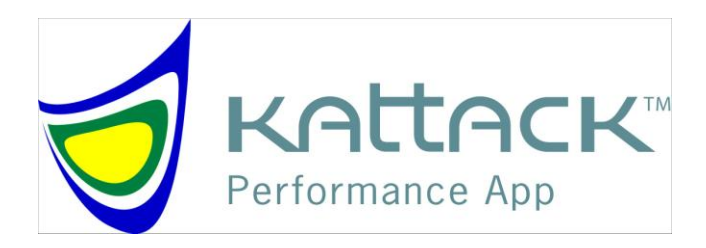

### **Garmin Venture Cx Setup Instructions**

**Version 1.1**

**Feb 27, 2007**

# **Table of Contents**

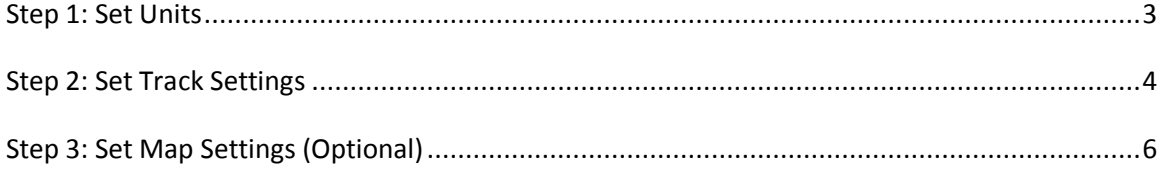

# <span id="page-2-0"></span>**Step 1: Set Units**

1) Use Page Key to set page to "Main Menu"

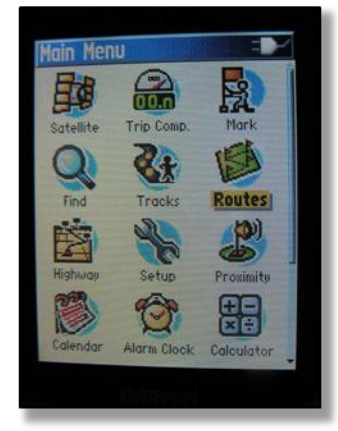

2) Use Joystick to select "Setup"

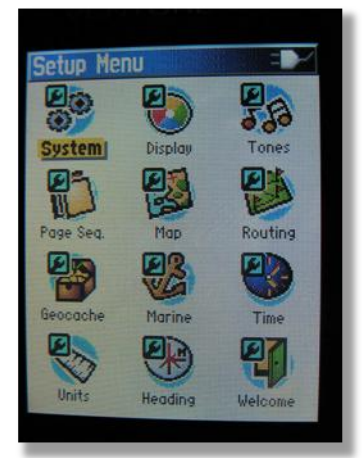

3) Use Joystick to select "Units". Set the Distance/Speed to "Yards".

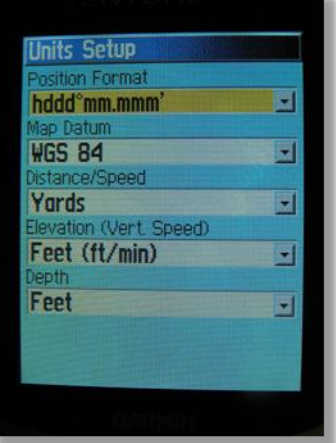

#### <span id="page-3-0"></span>**Step 2: Set Track Settings**

1) Use Page Key to set page to "Main Menu"

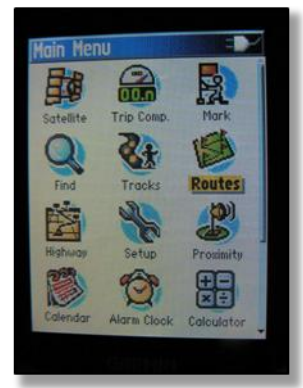

2) Use Joystick to select "Tracks".

Make sure that the "Track Log" is On.

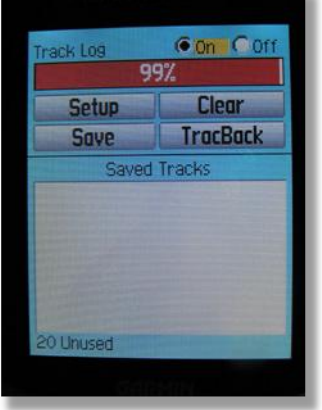

3) Use the joystick to press "Clear", then press "yes" to complete the track clearing process.

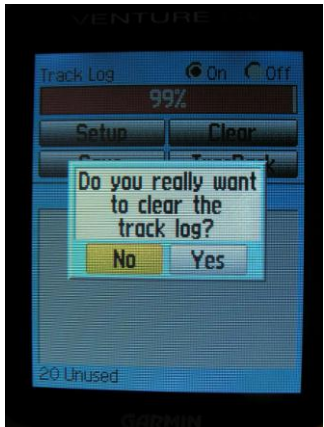

- 4) Use the Joystick to select "Setup"
	- a) Wrap When Full = Checked
	- b) Record Method: Distance
	- c) Interval: 10 yds

<span id="page-4-0"></span>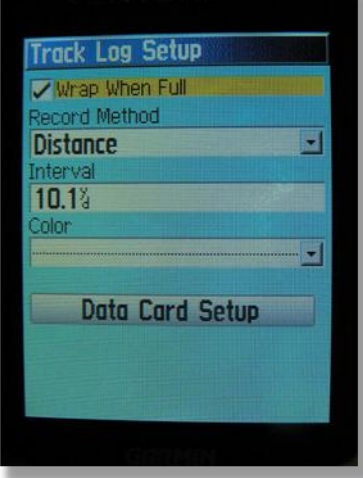

# **Step 3: Set Map Settings (Optional)**

1) Use Page Key to set page to "Map"

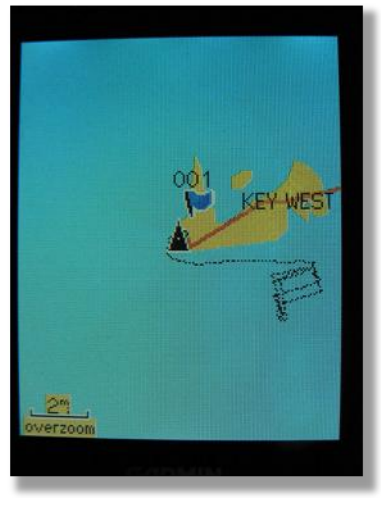

2) Press the Menu button. Then use the Joystick to select "Setup Map".

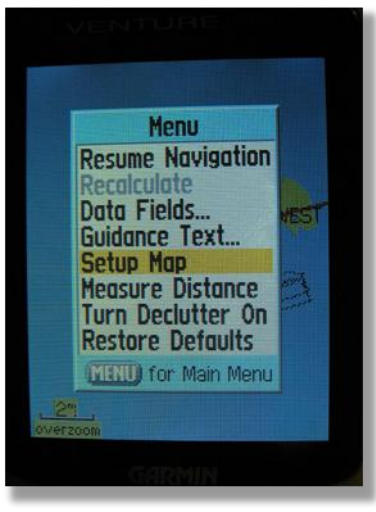

3) Set Orientation to "North Up"

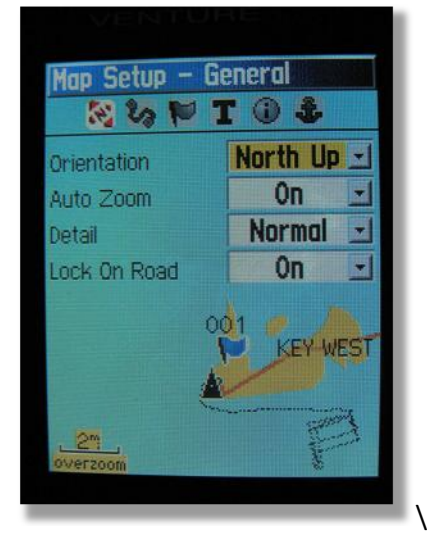